# **SYSTEM miniEKSPERT XBASE**

# **WERSJA 25.11**

Przesyłamy kolejną wersję systemu kadrowo-płacowego **miniEKSPERT XBASE** oznaczoną numerem **25.11**. Opisane poniżej zmiany były częściowo wprowadzone poprzez uzupełnienia na naszej stronie internetowej po wersji 25.06.

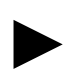

**Uwaga: Przypominamy,** *ż***e przed ka***ż***d***ą* **instalacj***ą* **nowej wersji nale***ż***y wykona***ć* **kopi***ę* **istniej***ą***cego systemu.** 

# **1. Cały SYSTEM**

- Dodanie możliwości przestawiania parametru **"Czy wy***ś***wietla***ć* **tylko pracowników zatrudnionych?"** w każdym module, gdzie występuje przegląd listy pracowników – aby wywołać parametr należy w głównym menu modułu nacisnąć klawisz **F3** (ustawienie będzie działało w tym module aż do jego zamknięcia).
- Dodanie podświetlenia na czerwono, że ustawiony jest filtr na wyświetlanie pracowników zatrudnionych.

#### **2. Moduł PŁACE (algorytmy wersja 25c)**

- Wprowadzenie nowego składnika płacowego do rozliczania umowy o pracę, która procentowo jest podzielona na **część z praw autorskich** (koszty uzyskania 50%) i **część ryczałtową** (koszty uzyskania kwotowe). Do danych wejściowych należy wprowadzić składnik płacowy "wyn.mies.pa" ("wynagr.mies. z prawami autorskimi") oraz parametr pracownika "% praw **aut".** W przypadku wystąpienia urlopu wypoczynkowego należy przesłać z modułu Kadry (lub wprowadzić ręcznie do danych wejściowych), parametr pracownika "godz.urlopu" – program wyliczy z płacy "wyn.mies.pa" część za urlop i odejmie ją z płacy autorskiej, a doda do płacy ryczałtowej (wynagrodzenie za urlop nie podlega kosztom 50%). W przypadku innych nieobecności obydwie części zostaną obniżone zgodnie z obowiązującymi przepisami.
- Wprowadzenie możliwości zapamiętania parametrów wydruku pojawiających się przed wydrukiem **zestawień imiennych i sumarycznych** – po ustawieniu ostatniego parametru "Czy zapamiętać bieżące wartości parametrów?" na "TAK" – ustawienia zapiszą się i po ponownym ich wywołaniu nie zmienią się na domyślne. Jeżeli nie chcemy, aby jakieś chwilowe ustawienie parametrów zapisało się ponownie – powyższy parametr ustawiamy na **"NIE"**. Po ponownym wywołaniu odczytają się parametry zapisane wcześniej.

## **3. Moduł ZASIŁKI**

• Obliczenie zasiłków - przestawienie kolejności okien wyboru rodzaju daty do obliczeń i miesiąca – teraz najpierw wybieramy rodzaj daty (Data kończąca zasiłek lub Data wypłaty zasiłku), a dopiero potem miesiąc obliczeń.

### **4. Moduł POMOST**

• Poprawienie przesyłu na dokumenty rozliczeniowe numeru paszportu dla pracowników zagranicznych nie posiadających innego identyfikatora.